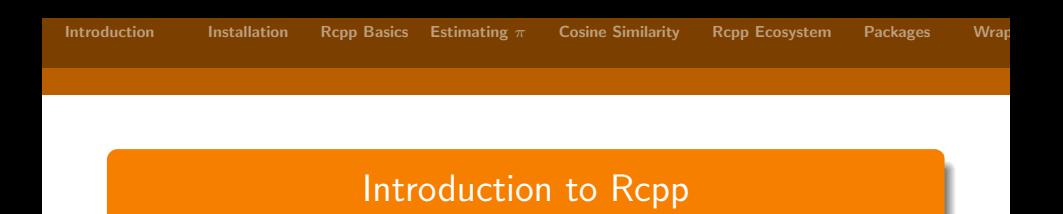

Drew Schmidt

April 8, 2014

# <http://r-pbd.org/NIMBioS>

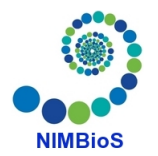

<span id="page-0-0"></span>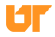

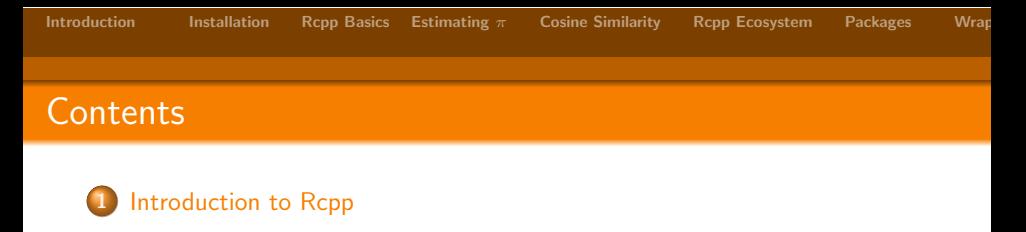

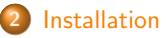

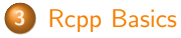

- 4 [The Typical Monte Carlo Simulation for Estimating](#page-32-0)  $\pi$
- [From the lsa Package: Computing the Cosine Similarity Matrix](#page-43-0)
- [The Rcpp Ecosystem: RcppArmadillo, RcppGSL, . . .](#page-56-0)
- [Putting Your Rcpp Code in a Package](#page-61-0)

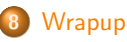

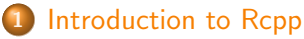

- [What is Rcpp?](#page-3-0)
- [Why would we care?](#page-6-0)
- [Rcpp Pros and Cons](#page-10-0)

<span id="page-2-0"></span>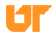

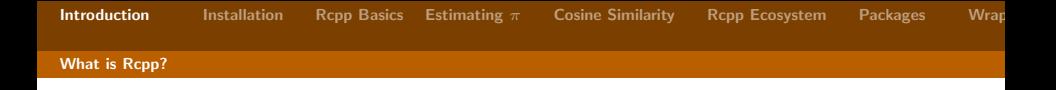

#### Rcpp

- A package to make utilizing compiled code from R easier.
- A package ecosystem (Rcpp, RcppArmadillo, RcppEigen, . . . ).
- $\bullet$  Enables R to utilize  $C++code$ .
- <span id="page-3-0"></span>• Lots of higher-level "magic" to make writing  $C++$  code (for R) easier.

# What Rcpp is

- A way of interfacing R to compiled code.
- A set of utilities to make writing  $C++$  more convenient for R users.
- <span id="page-4-0"></span> $\bullet$  A tool which requires C++ knowledge to effectively utilize.

# What Rcpp is not

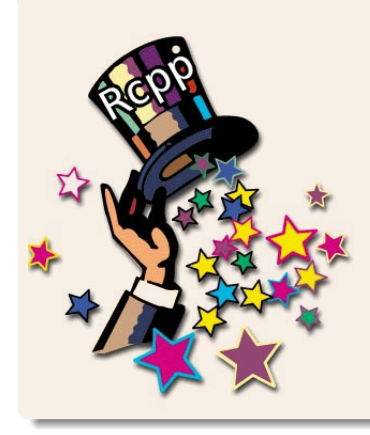

# • Magic.

- $\bullet$  Automatic R-to-C++ converter.
- The only way to bring compiled code to R.
- A way around having to learn  $C_{++}$ .
- A tool to make existing R functionality faster (unless you rewrite it).
- <span id="page-5-0"></span>• As easy to use as R.

#### [Why would we care?](#page-6-0)

### Problems with R

- R is slow.
- If you don't know what you're doing it's REALLY slow.
- R loops often 100x slower (or worse) than native  $C/C++$ .
- R aggressively over-uses memory.
- <span id="page-6-0"></span>• R is single-threaded.

**[Introduction](#page-2-0)** [Installation](#page-14-0) [Rcpp Basics](#page-22-0) [Estimating](#page-32-0)  $\pi$  [Cosine Similarity](#page-43-0) [Rcpp Ecosystem](#page-56-0) [Packages](#page-61-0) [Wrapup](#page-71-0)

[Why would we care?](#page-7-0)

## Performance and Accuracy

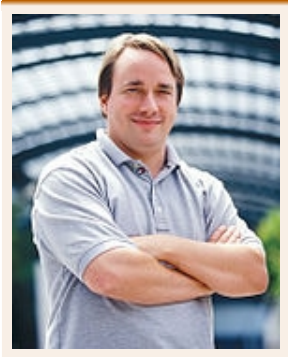

Sometimes  $\pi = 3.14$  is (a) infinitely faster than the "correct" answer and (b) the difference between the "correct" and the "wrong" answer is meaningless. . . . The thing is, some specious value of "correctness" is often irrelevant because it doesn't matter. While performance almost always matters. And I absolutely detest the fact that people so often dismiss performance concerns so readily.

<span id="page-7-0"></span>— Linus Torvalds, August 8, 2008

#### [Why would we care?](#page-8-0)

#### Why use R at all?

- Most diverse set of statistical methods available.
- Rapid prototyping.
- CRAN packages.
- <span id="page-8-0"></span>• Syntax is designed for data.

# Suggested Model for Developing Efficient R

- **O** Prototype in R.
- **2** Profile, Profile, Profile,
- **3** Move computationally expensive pieces to compiled language  $(C/C++/Fortran)$ .
- <span id="page-9-0"></span>**4** Use R as high-level interface for low-level code.

[Rcpp Pros and Cons](#page-10-0)

# Advantages of Rcpp

- Compiled code is fast.
- Easy to install.
- Easy to use (comparatively).
- **•** Better documented than alternatives.
- Large, friendly, helpful community.

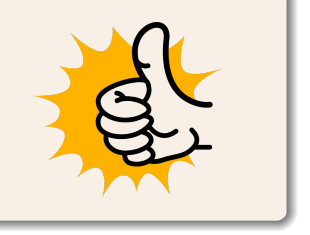

<span id="page-10-0"></span>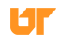

**[Introduction](#page-2-0)** [Installation](#page-14-0) [Rcpp Basics](#page-22-0) [Estimating](#page-32-0)  $\pi$  [Cosine Similarity](#page-43-0) [Rcpp Ecosystem](#page-56-0) [Packages](#page-61-0) Wrap

#### [Rcpp Pros and Cons](#page-11-0)

# Rcpp Package Dependencies

thart GMCM strum<br>sdcMicrogopGSL waffect Report Report States CME Morphelc Fable  $\sqrt{w}$ Rankeluster<br>AdaptiveSparsity<br>Sparsel (Skigen stochyol CDMRcppRollinside prospect BSA hawkes or Sparsettessiantles RSoRuchardet LastGHQuad CARBaybohase BayesComputer Cocool rexposit PBO rotations ns<br>PedCN<sup>R</sup>ynalschains Kmisd /// growourves dibinas / egp Rosant 16 Mant The Phyr<br>Torrecast TAM **XBRI**  $kmc$  marked mcHRT HxN. byperSpec mice  $CorRec$ rugarch Rmixmod  $\frac{1}{100}$ Int.br spacodiRtaMixed **RMWT** ReppCNPy **BIPOD** bilan MVB **SYLVENEY** sirt $rox<sub>green2</sub>$  $H$ UM hypervolumBrotViz MTS pROC phom EDRreg clere-surverllance SocialNetworks oomConConPrWiFun KernSmoothflPPluster acer Delaporte MPTinR **RSNNS**  $-$  GSE ReppBDT CIDnetworks<br>RMessenger ngspatial zie devioolsfugeR classify Coapp NetSun **RcppArmadillo** rARPACKdrls GOsummaries y yn rmearch ReppEigen trustOptimetamente resemble jaatha cda ReppZiggurat FBF search speelig synths phear dendextend Representmenty items bona Samblestownstvarkv Thing Samples Total States (Since the Balance Sampling Spatist Cools) THE CHEMIN AND PROVIDENCE Representation of the minds of the market of the market of the market of the market of the market of the contract of the contract of the contract of the contract of the contract of the contract of myabund sequences sRbaskclusterpreclaphix pealgeppbugs cxxfunplus / lus robustHD<br>
mets script infine bifactorial EpiContactTrace narmix eppClassic mirt fastMermstrc ReppClassicExamplety.unmarked

<span id="page-11-0"></span>И

[Rcpp Pros and Cons](#page-12-0)

### **Disadvantages**

- $\bullet$  It's C++ (there be dragons).
- Difficult to debug/profile.
- Rcpp code *must* be GPL licensed.
- Rcpp designed to only work with R.

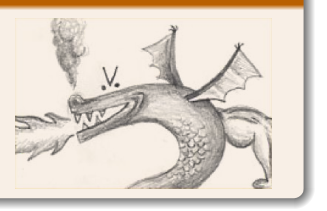

<span id="page-12-0"></span>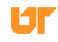

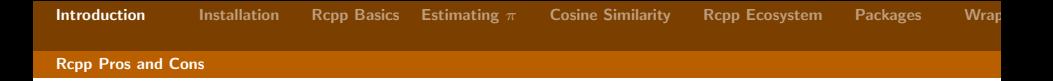

#### Inline

For the simplicity and reproducibility, we will be using Rcpp by way of inline throughout the examples.

- Allows you to easily compile Rcpp code from R.
- Not a permanent solution.
- Meant for rapid prototyping and demonstration.
- Long term solution: put things in an R package.

<span id="page-13-0"></span>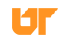

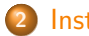

### 2 [Installation](#page-14-0)

- **o** [Installation Prerequisites](#page-15-0)
- **•** [Documentation and Help](#page-20-0)

<span id="page-14-0"></span>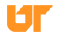

[Installation Prerequisites](#page-15-0)

### Package Installation

- To install Rcpp, you need to have a build environment (GNU compilers).
- Some platforms require more work than others...
- <span id="page-15-0"></span>RcppGSL requires a system installation of GSL.  $\bullet$

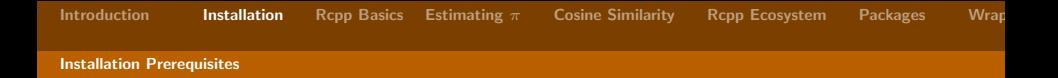

## Package Installation: Linux

- Use your package manager to install everything.
- Have a beer.

<span id="page-16-0"></span>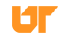

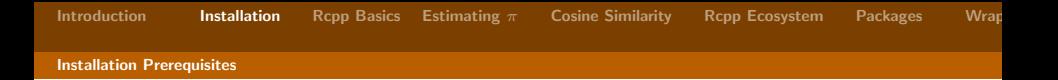

#### Package Installation: Mac

- **Install Xcode from the Appstore: [https:](https://itunes.apple.com/us/app/xcode/id497799835?mt=12)** [//itunes.apple.com/us/app/xcode/id497799835?mt=12](https://itunes.apple.com/us/app/xcode/id497799835?mt=12)
- In Xcode, selecte Preferences, then Downloads, and install the Command Line Tools.
- If you will be using fortran, also install gfortran: <http://gcc.gnu.org/wiki/GFortranBinaries>
- Install Rcpp via install.packages("Rcpp")
- <span id="page-17-0"></span>o Install inline via install.packages("inline")

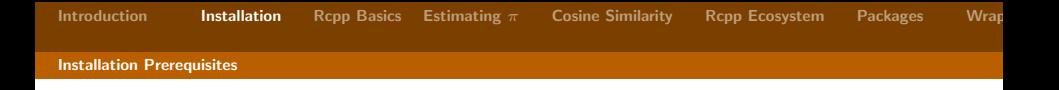

#### Package Installation: Windows

- Follow the instructions here <http://cran.rstudio.com/bin/windows/Rtools/>
- o Install Rcpp via install.packages("Rcpp")
- o Install inline via install.packages("inline")

```
For help, see:
http://tonybreyal.wordpress.com/2011/12/07/
installing-rcpp-on-windows-7-for-r-and-c-integration/
and/or http:
```
<span id="page-18-0"></span>[//www.rstudio.com/ide/docs/packages/prerequisites](http://www.rstudio.com/ide/docs/packages/prerequisites)

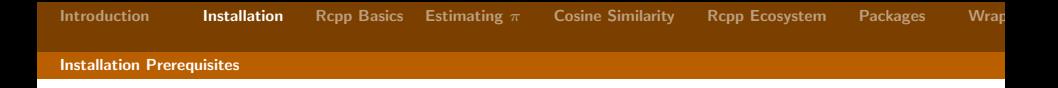

#### Test Code

To ensure that Rcpp and inline are correctly installed, run this sample code in an R session:

```
library ( inline )
body <- "std::cout << \"It works\" << std::endl;"
test <- cxxfunction (signature (), body=body,
    plugin =" Rcpp ")
test ()
```
<span id="page-19-0"></span>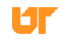

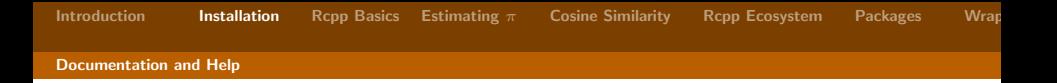

### Documentation

- The numerous Rcpp vignettes [http:](http://cran.r-project.org/web/packages/Rcpp/index.html) [//cran.r-project.org/web/packages/Rcpp/index.html](http://cran.r-project.org/web/packages/Rcpp/index.html) (start with Introduction, quickref, and FAQ).
- High Performance Functions with Rcpp, Hadley Wickham: <http://adv-r.had.co.nz/Rcpp.html>
- <span id="page-20-0"></span>• Seamless R and  $C++$  Integration with Rcpp (book), [http://www.amazon.com/](http://www.amazon.com/Seamless-Integration-Rcpp-Dirk-Eddelbuettel/dp/1461468671/ref=sr_1_1?ie=UTF8) [Seamless-Integration-Rcpp-Dirk-Eddelbuettel/dp/](http://www.amazon.com/Seamless-Integration-Rcpp-Dirk-Eddelbuettel/dp/1461468671/ref=sr_1_1?ie=UTF8) [1461468671/ref=sr\\_1\\_1?ie=UTF8](http://www.amazon.com/Seamless-Integration-Rcpp-Dirk-Eddelbuettel/dp/1461468671/ref=sr_1_1?ie=UTF8)

[Documentation and Help](#page-21-0)

### Where to Get Help

- **The documentation.**
- **Stackoverflow:**

<http://stackoverflow.com/questions/tagged/rcpp>

Rcpp-devel list: [http://lists.r-forge.r-project.org/](http://lists.r-forge.r-project.org/mailman/listinfo/rcpp-devel) [mailman/listinfo/rcpp-devel](http://lists.r-forge.r-project.org/mailman/listinfo/rcpp-devel)

<span id="page-21-0"></span>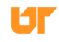

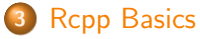

- **[The Bare Minimum](#page-23-0)**
- **[Compiling Your Code](#page-25-0)**
- **.** [Using Your Compiled Code](#page-31-0)

<span id="page-22-0"></span>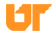

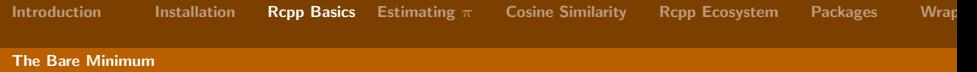

# Rcpp Basics

Every Rcpp function consists of 2 pieces:

- $\bullet$  C++ code
- <span id="page-23-0"></span>R-level wrapper code

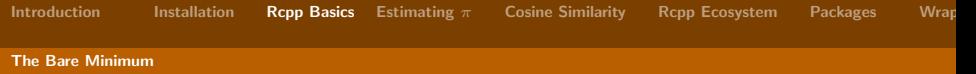

# <span id="page-24-0"></span>Rcpp Basics Rcpp Function myRcpp.cpp #include <Rcpp.h> RcppExport SEXP my\_cxx\_fun(SEXP x, SEXP y){ ... } Wrapper myR.r  $\frac{1}{2}$  my\_R\_fun <- function (x, y){<br>myresult <- .Call ('my\_cxx  $myresult$  <- . Call ('my\_cxx\_fun', x, y, PACKAGE='my\_package') 3 return (myresult)  $\frac{4}{5}$

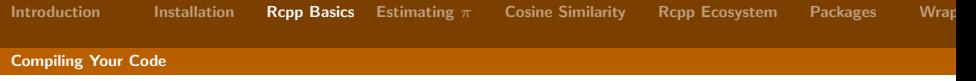

# Making 'Hello World' Needlessly Complicated!

```
rcpp hw.cpp
```

```
#include <Rcpp.h>
RcppExport SEXP my_hw ()
{
  Rcpp :: Rcout << "Hello , world !" << std :: endl ;
  return R_ NilValue ;
}
```
<span id="page-25-0"></span>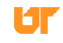

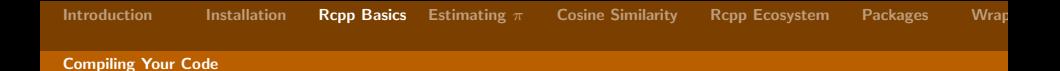

# 4 Ways to Compile Our Rcpp Hello World Example

- The really hard way.
- The hard way.
- The package way.
- <span id="page-26-0"></span>• The inline way.

#### The really hard way

```
clang ++ -I/ usr / share /R/ include ' Rscript -e
    ' Rcpp::: CxxFlags ()'' -fpic -03 -pipe -g -c
    rcpp _hw . cpp -o rcpp _hw . o
clang ++ - shared -o rcpp_hw.so rcpp_hw.o -L/usr/lib/R/lib-1R
```
# DO NOT EVER DO THIS

<span id="page-27-0"></span>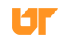

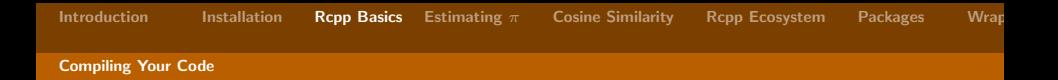

#### The hard way

```
export PKG_CPPFLAGS='Rscript -e 'Rcpp::: CxxFlags ()''
export PKG_LIBS='Rscript -e 'Rcpp:::LdFlags()''
R CMD SHLIB rcpp _hw . cpp
```
Use this if:

- You don't want to recompile every time you start R (some amount of permanence), AND
- <span id="page-28-0"></span>• You don't want to set up an R package yet.

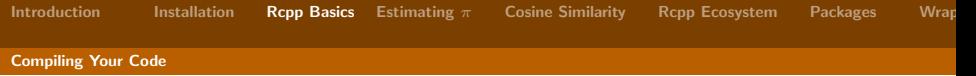

The package way

We'll come back to this . . .

<span id="page-29-0"></span>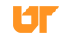

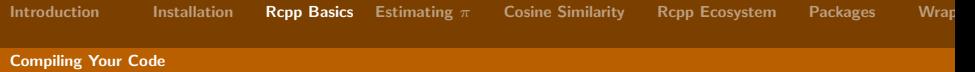

# The inline way

```
1 library (inline)
2
  body \leq - "
    Rcpp:: Rcout << \"It works\" << std:: endl;
5
    6 return R_ NilValue ;
7 "
8
  cxxfunction ( signature ( ), body = body, plugin = " Rcpp " )
```
<span id="page-30-0"></span>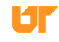

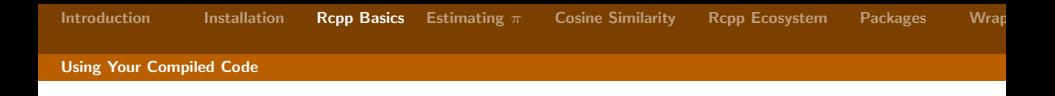

### Calling your Compiled Code from R

• Use the .Call() function.

1 . Call ("C\_fun\_name", arg1, arg2, package="mypackage")

<span id="page-31-0"></span>• Be careful about passing arguments: types must match!

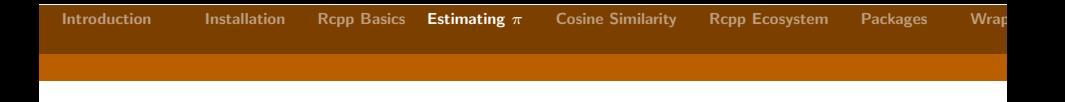

# 4 [The Typical Monte Carlo Simulation for Estimating](#page-32-0)  $\pi$

- **•** [Background and Outline](#page-33-0)
- **·** [Implementation](#page-35-0)
- [Summary and Conclusions](#page-41-0)

<span id="page-32-0"></span>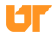

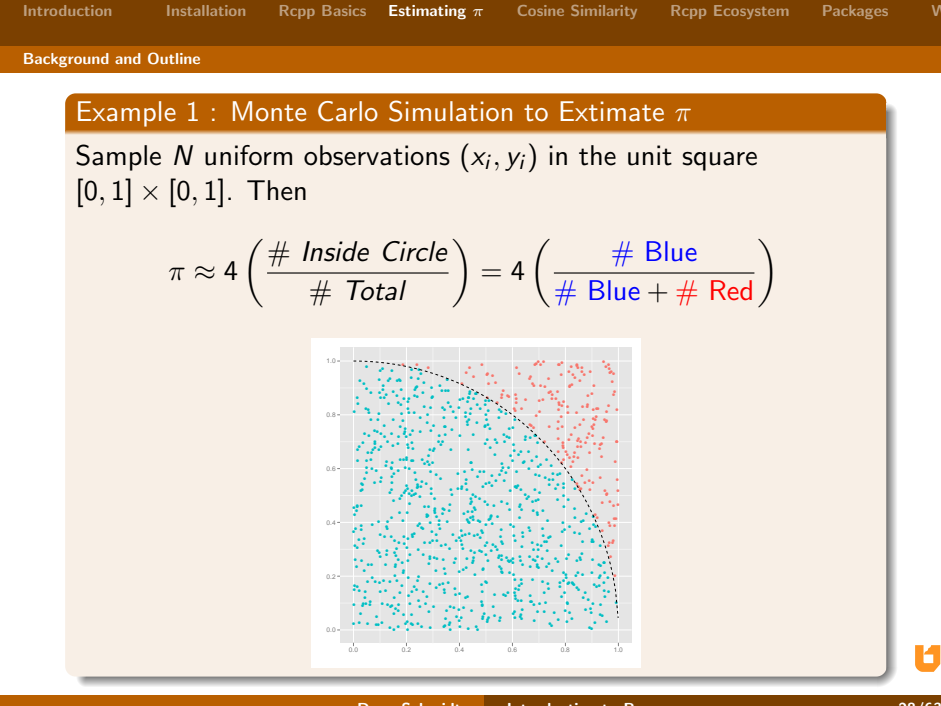

**Introduction** 

**Installation** 

<span id="page-33-0"></span>**Drew Schmidt** 

**Cosine Similarity** 

Packages

Wrat

[Background and Outline](#page-34-0)

#### **Outline**

- Implement in R using loops.
- Implement in R using vectorization.
- Implement in  $C_{++}$  with Rcpp.
- Benchmark.  $\bullet$
- <span id="page-34-0"></span>**•** Examine other performance considerations.

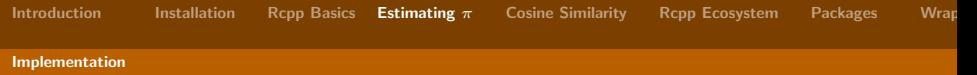

# Example 1: Monte Carlo Simulation Code

R Code (loops)

```
1 \mid \text{mcsim\_pi\_r} \leq \text{function} \text{in} \}r \leftarrow 0L3
        for (i \text{ in } 1:n)u \leftarrow runif(1)v \leftarrow \text{runif} (1)7
            if (u^2 + v^2 \leq 1)r \leftarrow r + 110 }
11
        return (4*r/n)\begin{array}{c|c} 12 & \\ 13 & \end{array}
```
<span id="page-35-0"></span>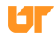
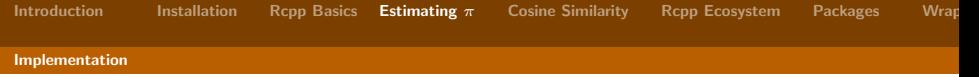

#### Example 1: Monte Carlo Simulation Code

R Code (vectorized)

```
1 mcsim_pi_r_vectorized <- function(n){
x \leftarrow \text{matrix (runit (n * 2), ncol=2)}<br>
r \leftarrow \text{sum (rovSums (x<sup>2</sup>) \leftarrow 1)}r \leftarrow \text{sum}( \text{rowsums} (x \hat{z}) \leftarrow 1)4
        return (4*r/n)
6 }
```
<span id="page-36-0"></span>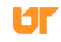

[Introduction](#page-2-0) [Installation](#page-14-0) [Rcpp Basics](#page-22-0) [Estimating](#page-32-0)  $\pi$  [Cosine Similarity](#page-43-0) [Rcpp Ecosystem](#page-56-0) [Packages](#page-61-0) Wrap

#### [Implementation](#page-37-0)

#### Example 1: Monte Carlo Simulation Code

#### Rcpp Code

```
1 library (inline)
2 cxx_pi <- cxxfunction (signature (n_{-}="int"), body = '<br>int i, r = 0;
        int i, r = 0;4 int n = Rep:as\text{ <i>int </i>>(n<sub>-</sub>);
        double u, v;
5<br>6<br>7<br>8<br>9
        for (i=0; i \le n; i++)u = R::runit(0, 1):v = R::runif (0, 1);10
11 if (u*u + v*v \le 1)<br>12 r++;
             r + +;
13 }
14
15 return Rcpp::wrap ( (double) 4.*r/n );
16
17 \vert ', plugin = "Rcpp"
18 )
19
20 mcsim_pi_r_rcpp <- function (n) {
21 cxx_pi (as. integer (n))
22 }
```
<span id="page-37-0"></span>

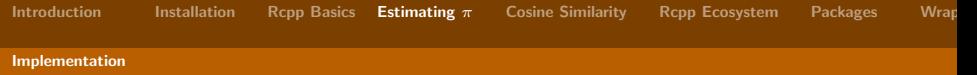

#### Example 1: Monte Carlo Simulation Code

Benchmarking the Methods

```
1 library (rbenchmark)
\begin{array}{c} 2 \\ 3 \end{array}n \le -500004
5 benchmark (R. loops = mcsim_pi_r (n),<br>R. vectorized = mcsim_pi_
                 R. vectorized = mcsim\_pi\_r\_vectorized(n),
7 Rcpp = mcsim_pi_r_rcpp(n),<br>columns=c("test", "replica
                  columns=c("test", "replications", "elapsed",
                        " relative "))
```
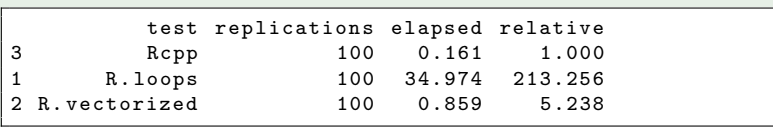

<span id="page-38-0"></span>**Drew Schmidt** Introduction to Rcpp **100 CM** 100 CM 33/63

[Introduction](#page-2-0) [Installation](#page-14-0) [Rcpp Basics](#page-22-0) [Estimating](#page-32-0)  $\pi$  [Cosine Similarity](#page-43-0) [Rcpp Ecosystem](#page-56-0) [Packages](#page-61-0) Wrap

#### [Implementation](#page-39-0)

#### What About the Compiler?

#### Benchmarking the Methods

```
1 library (rbenchmark)
  1ibrary (compiler)
\begin{array}{c} 2 \\ 3 \end{array}4 \mid \text{mcsim\_pi\_r} \leq - \text{cmpfun} (\text{mcsim\_pi\_r})5 mcsim _pi_r_ vectorized <- cmpfun ( mcsim _pi_r_ vectorized )
   mcsim_pi_r_rcpp <- cmpfun (mcsim_pi_r_rcpp)
 7
   n \le -500009
10 benchmark (R. loops = mcsim_pi_r (n),<br>11 R. vectorized = mcsim pi
                 R. vectorized = mcsim\_pi\_r\_vectorized(n),
12 Rcpp = mcsim_pi_r_rcpp(n),<br>columns=c("test", "replica
                  columns=c("test", "replications", "elapsed",
                       " relative "))
```
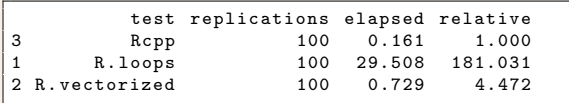

<span id="page-39-0"></span>

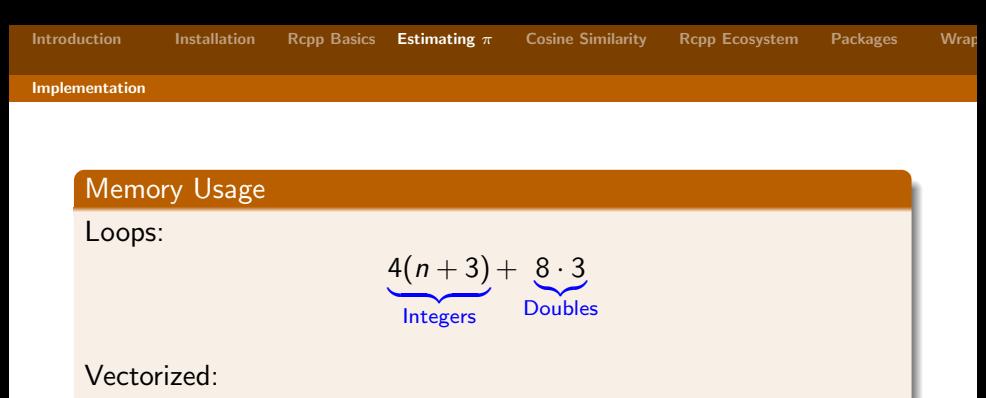

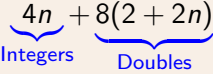

Rcpp

 $4 \cdot 3 + 8 \cdot 3$ Integers Doubles

<span id="page-40-0"></span>Юľ

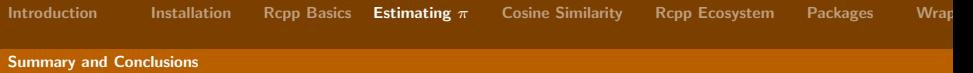

#### Summary

For  $n = 50,000$  iterations and 100 replicates:

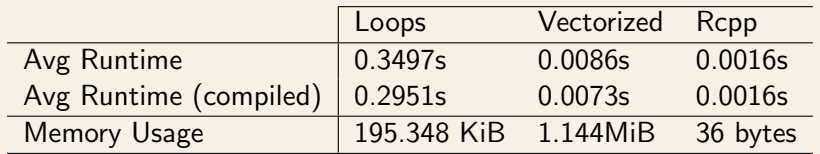

R Version: 3.0.2 stable C++ Compiler: clang 3.2-7 CXX Flags: –O3

<span id="page-41-0"></span>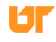

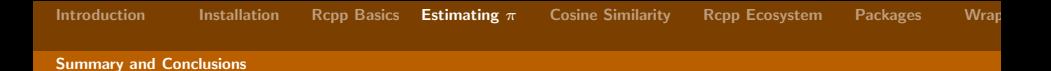

#### **Conclusions**

- Compiled code faster than R code.
- Vectorized code better than loops, but worse than compiled code.
- The bytecode compiler helps with  $(R)$  loops, but not much.
- R's memory footprint is terrible.
- <span id="page-42-0"></span>• Reality check: Most speed improvements through Rcpp are often much more modest than this.

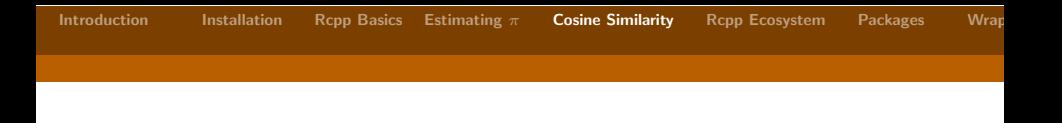

## 5 [From the lsa Package: Computing the Cosine Similarity Matrix](#page-43-0)

- **•** [Background and Outline](#page-44-0)
- **·** [Implementation](#page-46-0)
- [Summary and Conclusions](#page-54-0)

<span id="page-43-0"></span>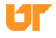

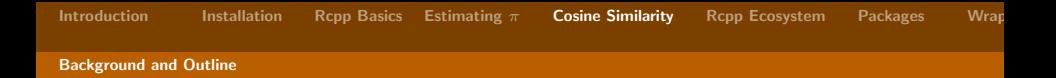

#### Cosine Similarity

Recall from vector calculus that for vectors  $x$  and  $y$ 

$$
cos(x, y) = ||x|| ||y|| cos(\theta(x, y))
$$

We define

$$
\mathsf{cosim}(x, y) := \mathsf{cos}(\theta(x, y)) = \frac{x \cdot y}{\|x\| \|y\|}
$$

<span id="page-44-0"></span>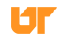

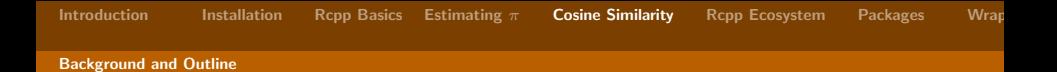

#### Cosine Similarity Matrix

The cosine similarity matrix of a given (possibly non-square) matrix is the matrix of all pairwise similarities of the columns, i.e., given

$$
X_{n,p}=[x_1,\ldots,x_p]
$$

We take

$$
\mathsf{cosim}(X)_{ij} = \mathsf{cosim}(x_i, x_j)
$$

<span id="page-45-0"></span>

[Implementation](#page-46-0)

# Original implementation from CRAN's lsa package 1

```
1 cosine \le function (x, y = NULL) {
2 if (is. matrix (x) & & is. null (y)) {
3 \sim co = array (0, c(ncol(x), ncol(x)))4 f = colnames (x)5 dimnames (co) = list (f, f)
6 for (i \text{ in } 2:\text{ncol}(x)) {
7 for (j \in 1:(i - 1)) {
\begin{array}{c} \text{8} \\ \text{8} \end{array} \begin{array}{c} \text{co}[i, j] = \text{cosine}(x[, i], x[, j] \end{array}9 }
10 }
11 \cos = \cos + t(\cos)12 diag (co) = 1
13 return (as matrix (co))
14 }
15 else if (is. vector (x) && is. vector (y)) {
16 return ( crossprod (x, y) / sqrt ( crossprod (x) *
              crossprod(y)))17 }
18 else {
```
[Implementation](#page-47-0)

# Original implementation from CRAN's lsa package 2

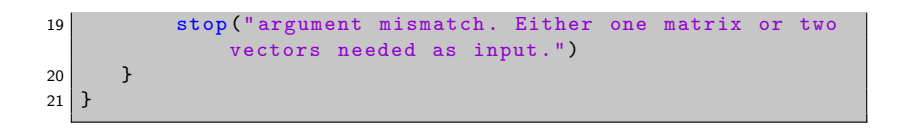

<span id="page-47-0"></span>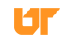

# R Improvements 1

```
1 cosine2 \leq function (x) {
2 \mid cp \leq crossprod (x)3 dg \leftarrow diag(cp)
4
5 co \leftarrow matrix (0.0, length (dg), length (dg))
6
7 for (j in 2L: length (dg)) {
8 \quad \text{for} \quad \text{(i in 1L: (i-1L))}9 co[i, j] <- cp[i, j] / sqrt(dg[i] * dg[j])
10 }
11 \quad \}12
13 co \leq co + t(co)
14 diag(co) \le 1.0
15
16 return (co)
17 }
```
<span id="page-48-0"></span>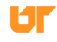

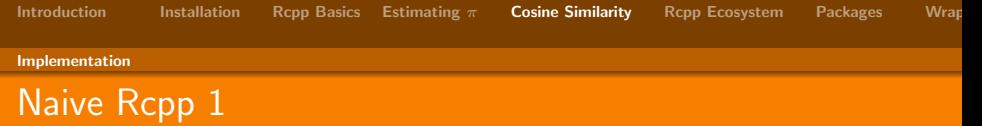

```
1 library (inline)
2
3 fill loop \leftarrow cxxfunction (
4 signature (cp_="matrix", dg_="numeric"),
5 \mid \text{body} = \text{y}6 // Shallow copies
7 Rcpp:: NumericMatrix cp(cp_);<br>8 Rcpp:: NumericVector dg(dg):
       Rcpp::NumericVector dg(dg_ ;
9
10 // Allocate return
11 Rcpp:: NumericMatrix co(cp.nrow(), cp.ncol());
12
13 int i, j;
14
15 for (i=0; j<co.ncol(); j++){
16 for (i=0; i \le c \text{ or } nrow(); i++){
17 if (i == j)18 co(i, j) = 1.0;
19 else
```
<span id="page-49-0"></span>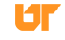

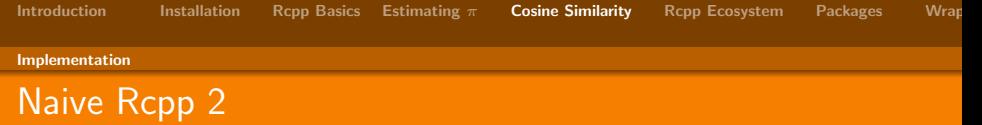

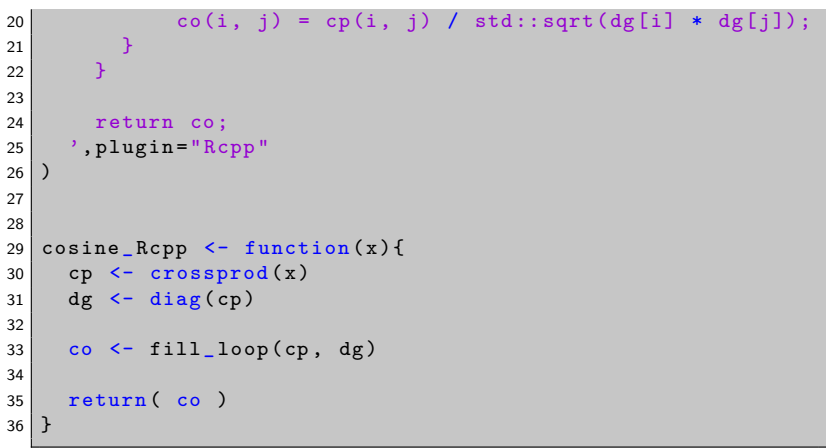

<span id="page-50-0"></span>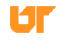

```
1 fill loop2 \leftarrow cxxfunction (
2 | signature (cp_= "matrix", dg_= "numeric"),
3 \mid \text{body} ='
4
5 // Shallow copies
6 Rcpp:: NumericMatrix cp(cp_);
7 Rcpp:: NumericVector dg(dg_);
8
9 const unsigned int n = cp.nrow();
10
11 // Allocate return
12 Rcpp:: NumericMatrix co(n, n);
13
14 int i, j;
15
16 // Fill diagonal
17 for (i=0; i \le n; i++)18 co(j, j) = 1.0;19
```
<span id="page-51-0"></span>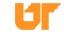

# Rcpp improved 2

```
20 // Fill lower triangle
21 for (j=0; j \le n; j++)22 for (i=0; i \le j; i++)23 co(i, j) = cp(i, j) / std::sqrt(dg[i] * dg[j]);
24 }
25
26 // Copy lower triangle to upper
27 for (j=0; j \le n; j++)28 for (i=j+1; i \le n; i++)29 co(i, j) = co(j, i);
30 }
31
32 return co;
33 \rightarrow plugin = "Rcpp"
34 )
35
36 cosine Rcpp2 \leftarrow function (x) {
37 cp \leftarrow crossprod (x)38 dg \leftarrow diag(cp)
39
```
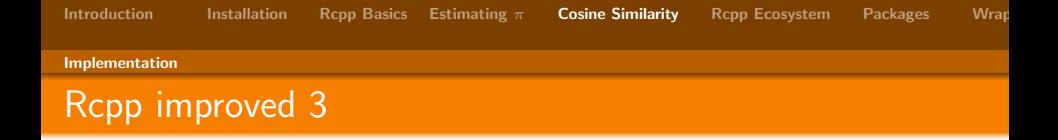

```
40 co \leftarrow fill_loop2(cp, dg)
41
42 return (co)
43 }
```
<span id="page-53-0"></span>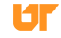

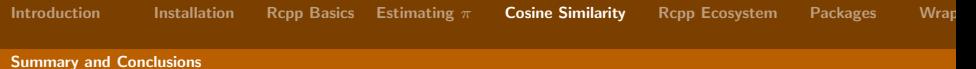

#### Relative Performance

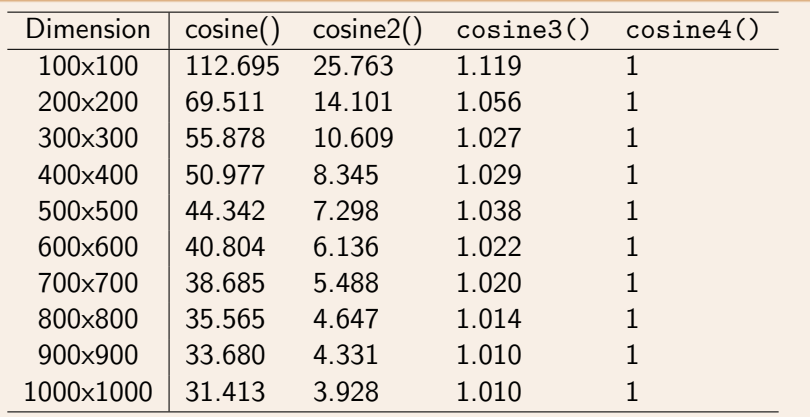

<span id="page-54-0"></span>Ur

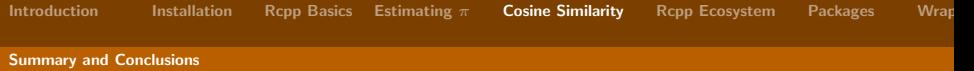

### Relative Performance with Bytecode Compilation

<span id="page-55-0"></span>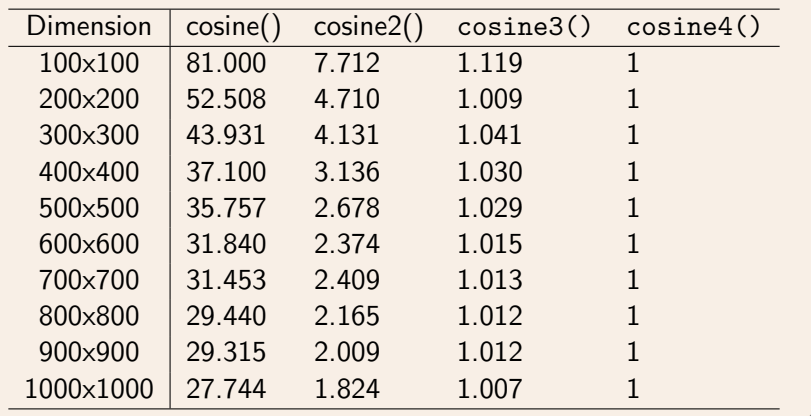

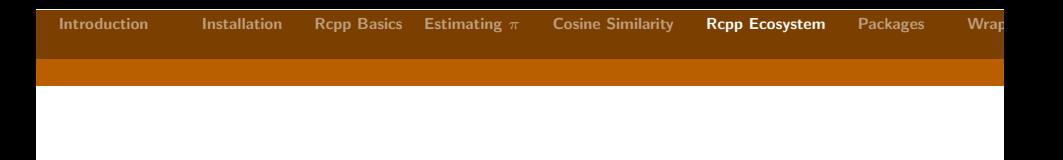

## 6 [The Rcpp Ecosystem: RcppArmadillo, RcppGSL, . . .](#page-56-0)

- [RcppArmadillo](#page-57-0)
- **•** [RcppGSL](#page-59-0)

<span id="page-56-0"></span>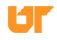

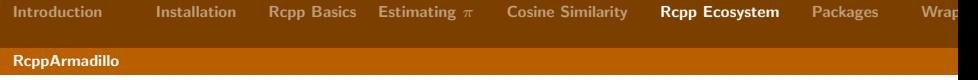

### RcppArmadillo

- Armadillo: high-level  $C++$  interface for BLAS and LAPACK
- <span id="page-57-0"></span>RcppArmadillo: access to Armadillo syntax for R objects (at C level).

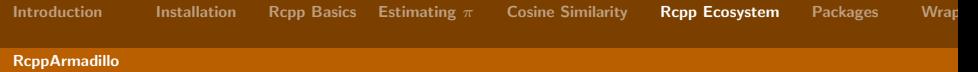

```
1 f \le function (x) list (outer=x %*% t(x), inner=t(x) %*% x)
\overline{2}3
4 | body < -'
5 arma:: mat v = Rcpp:: as \langle \text{arma} : \text{mat} \rangle (vs);
6 arma:: mat op = v * v.t();
7 arma:: mat ip = v.t()*v;
8
9 return Rcpp:: List:: create (
10 Rcpp :: Named ("outer")=op, Rcpp :: Named ("inner") = ip);
11 '
12
13 library (inline)
14 \mid g \leq -\text{cxxfunction} (signature (vs="matrix"),
        plugin =" RcppArmadillo ", body = body )
15
16
17
18 \times \leftarrow matrix (1:30, 10)19 all equal(f(x), g(x))
```
<span id="page-58-0"></span>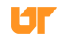

#### [RcppGSL](#page-59-0)

## RcppGSL

- GSL: very comprehensive set of numerical routines.
- Thousands of functions: numerical integration, polynomials, FFT, RNG's, . . .
- RcppGSL: high-level access to GSL (through R).
- Plays nice with Rcpp ecosystem.

<span id="page-59-0"></span>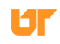

#### [RcppGSL](#page-60-0)

```
1 includes \leq - '
2 #include <gsl/gsl_matrix.h>
3 #include <gsl/gsl_blas.h>
\overline{4}5
6 body \leftarrow7 RcppGSL :: matrix < double > M = sM;
8 \mid int k = M \cdot n \cdot c \cdot 1():
9 Rcpp:: NumericVector n(k);
10
11 for (int j = 0; j \lt k; j++) {
12 RcppGSL :: vector_view < double > colview =
              gsl_matrix_{column}(M, i);13 n[j] = gsl_blas_dnrm2(colview);
14 }
15
16 M. free () ;
17 return n;
18 '
19
20 library (inline)
21 |g \leftarrow cxxfunction (signature (sM="matrix"),
       plugin =" RcppGSL ", body =body , inc = includes )
```
<span id="page-60-0"></span>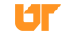

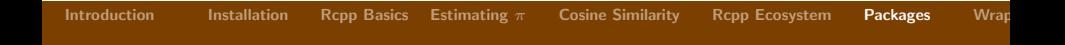

## 7 [Putting Your Rcpp Code in a Package](#page-61-0)

- **•** [General Information](#page-62-0)
- **[Package Basics](#page-66-0)**
- **•** [Makevars](#page-68-0)

<span id="page-61-0"></span>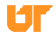

[General Information](#page-62-0)

### The CRAN

- We won't be going into CRAN specific issues.
- **Getting on the CRAN can be annoying.**
- **•** Getting on the CRAN with compiled code is annoying.
- **•** Getting on the CRAN with Rcpp is somehow even worse.

<span id="page-62-0"></span>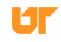

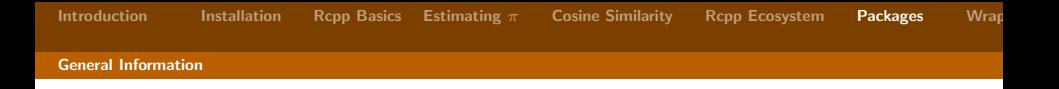

# Difficulty

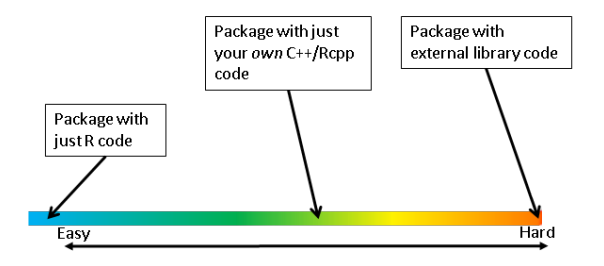

<span id="page-63-0"></span>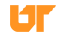

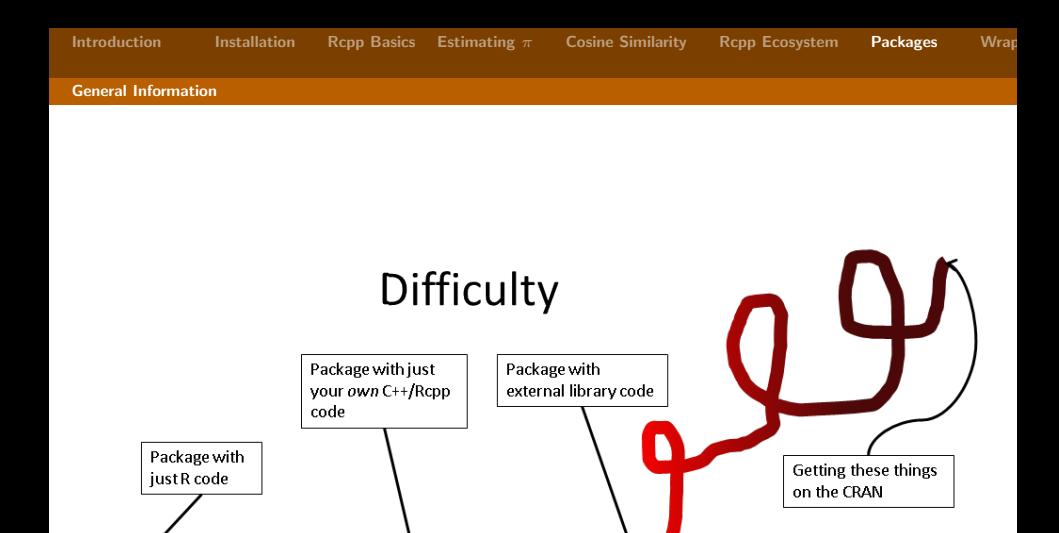

Easy

Hard

<span id="page-64-0"></span>Ю

[General Information](#page-65-0)

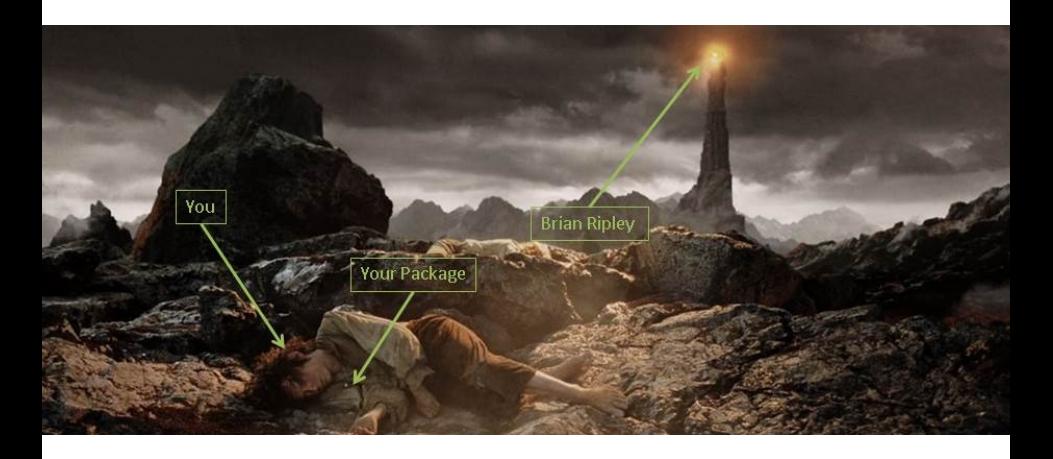

<span id="page-65-0"></span>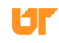

### R Packages

- package.skeleton() and Rcpp.package.skeleton()
- R code goes in R/ subdirectory
- Compiled code goes in src/ subdirectory
- Help files go in man/ subdirectory
- <span id="page-66-0"></span>Others: inst/, vignettes/, data/, . . .

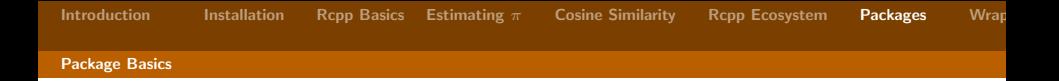

## R Packages

- A dense, but *invaluable* resource: <http://cran.r-project.org/doc/manuals/R-exts.html>
- <span id="page-67-0"></span>• The devtools package has its uses.

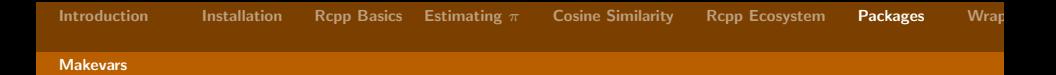

#### Putting Code into a Package

- Put R code in R/
- Put compiled code in src/ and create a Makevars file (and god help you, a configure.ac).
- <span id="page-68-0"></span>• You can use Cmake, but CRAN offers limited support.

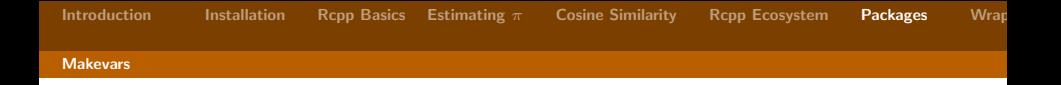

#### **Makevars**

- R's strange version of a Makefile
- If you know GNU autotools, you can probably figure things out.
- **•** Generally not too complicated unless you link to external libraries.
- Don't be afraid to look at what other package developers are doing — or even ask them.
- <span id="page-69-0"></span>The R-devel list is available, but usual warnings apply.

[Introduction](#page-2-0) [Installation](#page-14-0) [Rcpp Basics](#page-22-0) [Estimating](#page-32-0)  $\pi$  [Cosine Similarity](#page-43-0) [Rcpp Ecosystem](#page-56-0) [Packages](#page-61-0) Wrap

[Makevars](#page-70-0)

# Makevars or Makevars.in with Rcpp

#### Makevars and Rcpp

Put these at the top of your Makevars when using Rcpp

```
PKG_CXXFLAGS = '$(R_HOME) / bin/Rscript -e" Rcpp ::: CxxFlags ()"'
2 PKG_LIBS = '\$(R_HOME)/bin/Rscript -e "Rcpp:::Ldflags()"'
```
<span id="page-70-0"></span>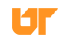

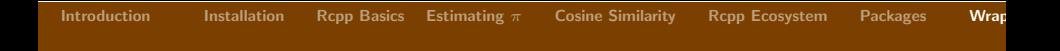

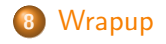

<span id="page-71-0"></span>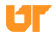
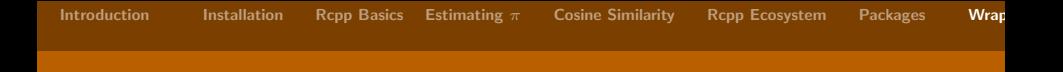

## Other Important Topics Not Discussed Here

- **•** Getting an Rcpp-using package onto the CRAN...
- **•** Embedding R in C (e.g., RInside).
- **•** Bringing Fortran into the mix.
- Rcpp  $+$  threads/MPI.
- Choice of compiler.
- $\bullet$  If you already know  $C++$ , you may be interested in RcppAttributes [http://cran.rstudio.com/web/packages/](http://cran.rstudio.com/web/packages/Rcpp/vignettes/Rcpp-attributes.pdf) [Rcpp/vignettes/Rcpp-attributes.pdf](http://cran.rstudio.com/web/packages/Rcpp/vignettes/Rcpp-attributes.pdf)
- Tabs vs Spaces (spaces)

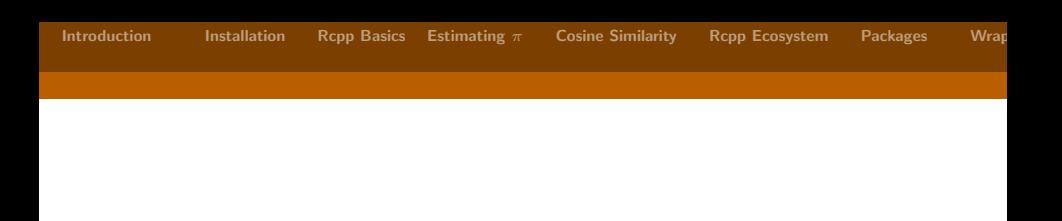

## Thanks for coming!

## Questions?

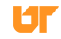